# UPMC HEALTH PLAN

# **Producer OnLine**

Frollment Contact Form Access How to securely upload to the UPMC Enrollment Team

Click the image to visit **UPMC's** website

### UPMC HEALTH PLAN **Producer OnLine**

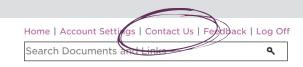

Producer Email: Last Login: Tuesday, May 3, 2022

## **Quick Links** Get a Quote Coronavirus (COVID-19) FAQ **Underwriting Guidelines** Marketing Materials on Demand

Benefit Grid/Schedule of Benefits Medicare Resource Center **Employer OnLine** 

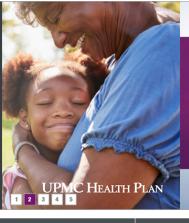

**New! Easily update group information** 

Online account administrators can now update your group's information in the Employer OnLine Preference Center:

- Contact information Physical and billing addresses
- The number of employees

Quoting & Renewals

Our Products & Services

Resource Center

From the UPMC Producer OnLine homepage, select "Contact Us" from the top banner.

#### Commercial Group Enrollment Contact Form

Please use this form to submit a request to our enrollment department. Requests will be processed within 24-48 business hours and you will receive a response to the email address on file for your Producer OnLine account Enrollment Contact Forn

Once the page opens, scroll down to the Commercial Group Enrollment Contact Form section, and click the link.

### UPMC HEAITH PLAN **Producer OnLine**

| Home   Account Settings   Contact Us   Feedback | Log | Of |
|-------------------------------------------------|-----|----|
| Search Documents and Links                      | ٩   |    |

Welcome Back, Producer Email: Last Login: Tuesday, May 3, 2022 **Quoting & Renewals** Our Products & Services Resource Center Reports **Quick Links** Commercial Group Enrollment Contact Form Get a Quote Please use this form to submit a request to our enrollment department. Requests will be processed within Coronavirus (COVID-19) FAQ 24-48 business hours and you will receive a response to the email address on file for your Producer OnLine account. Underwriting Guidelines **Contact Information** Benefit Grid/Schedule of Benefits Your First Name Find a Provider ≜ BENE Marketing Materials on Demand Your Last Name Medicare Resource Center **ADMIN** Select one **Employer OnLine** Member Information Search Groups ٩ Search Groups Member's First Name

The Enrollment Contact Form should open, and from here you can complete your request.

≜

Group Name

If you run into any issues, please contact your NFP BNGA team for assistance:

NFPBNGA@nfp.com